Nachdem die Installation fertig ist muß man in erst in die Grundeinstellungen von Turbomed gehen und die Netzwerkeinstellungen und Pfade aktualisieren.

Grundeinstellungen für TM\_Win98 Win2000 Seite 82 sind das folgende. Diese Pfade müssen in die Grundeinstellungen Übertragen werden. Wenn eine Turbomed Installation fertig konfiguriert ist dann würde ich sie kopieren und in ein Eigenes Verzeichnis TM\_Konfiguration oä. ablegen zur Sicherung. Wenn einige Pfade nicht richtig sind, dann bitte ich das zu Entschuldigen− Die Kassenabrechnug muß mit der lokalen ExtPrg auf c gemacht werden. Also die Pfade dafür nicht auf den Server legen. Die Wordanbindung Erfolgt auf dem Pfad \Programme\Microsoft Office\Office\Startup

Die folgenden Dateien heißen Local.ini und Global.ini und liegen im Verzeichnis \TurboMed\Programm. Das sind die Initailisierungs dateien die in den Grundeinstellugen auftauchen. Leider überschreibt TurboMed die Dateien , wenn es keine Turbomed Datenbank findet. Deswegen sollte man die diese Dateien auch sichern.

```
[TurboMed Grundeinstellungen/Währung/]
Standardwährung ist Euro={ja}
```
[TurboMed Grundeinstellungen/Datenbank/] Benachrichtigungen aktivieren={ja} Nicht ladbare Objekte automatisch ignorieren={nein} Reparaturdateien anlegen={ja} Uhrzeit Beginn der Prüfung des Datensicherungsmodus={00:00:00} Uhrzeit Ende der Prüfung des Datensicherungsmodus={23:59:59}

[TurboMed Grundeinstellungen/Automation/] Statistikerfassung Medikamente={ja} Statistikerfassung Hilfsmittel={ja} Statistikerfassung Heilmittel={ja} Unter der Zuzahlungsgrenze liegende Medikamente immer auf Privatrezept={nein} Zuzahlung N1={4,00 Euro} Zuzahlung N2={4,50 Euro} Zuzahlung N3={5,00 Euro} Immer non aut idem={nein} Non aut idem Zeichen={} Non aut idem Text={} Neuaufnahme Voreinstellung Scheinuntergruppe={0} Neuaufnahme Voreinstellung Abrechnungsgebiet={0} Neuaufnahme Voreinstellung Schein fehlt={nein}

[TurboMed Grundeinstellungen/Konvertierung/] Letzter Patient={999999999} Erster Patient={1} EZ−Dateien konvertieren={ja} Eigene Kassenliste konvertieren={ja} Karteikarten konvertieren={ja} Protokoll−Optionen={1} Anzahl Patienten pro Protokolldatei={100} Alte Datenbank in Papierkorb statt Löschen={ja} Duplizierte DOS−Patienten zusammenfassen={ja} Dauerdiagnosen nur konvertieren, wenn LetzterVorgang nach dem={\*} Nicht gefundene Medikamente automatisch anlegen={nein} Diagnosensicherheit/−lokalisation auf k.A. anstatt ? konvertieren={nein}

[TurboMed Grundeinstellungen/Konvertierung/Datenstämme/] EBM−Stamm konvertieren={nein} GOÄ88−Stamm konvertieren={nein} GOÄ96−Stamm konvertieren={nein} HeilHilfsmittel−Stamm konvertieren={nein} Sprechstundenbedarf−Stamm konvertieren={nein} Befund−Stamm konvertieren={nein} Diagnosenstamm konvertieren={nein} Dateiname KBV−Diagnosenstamm={} Kassen−Stamm konvertieren={nein} Dateiname KBV−Kassenstamm={} BG−Stamm konvertieren={nein} Dateiname BG−Stamm={} Kohlpharma−Stamm konvertieren={nein} Dateiname Kohlpharma−Stamm={} Generika−Stamm konvertieren={nein} Dateiname Generika−Stamm={} PIV−Eintrag−Stamm konvertieren={nein} Dateiname PIV−Eintrag−Stamm={} UPD−Stamm konvertieren={nein} Dateiname UPD−Stamm={} KV−Postleitzahlen−Stamm konvertieren={nein} Dateiname KBV−Postleitzahlenstamm={} VornameGeschlecht−Stamm konvertieren={nein} Dateiname VornameGeschlecht−Stamm={} OphthEintragsParameter−Stamm konvertieren={nein} Dateiname OphthEintragsParameter−Stamm={}

[TurboMed Grundeinstellungen/Konvertierung/Karteigruppen/] DOS−Karteigruppen für Verordnungseinträge={rp prp} DOS−Karteigruppen für Langrezeptverordnungen={lar plr} DOS−Karteigruppen für Briefeinträge={brf br wbr} DOS−Karteigruppen für Bildeinträge={bld sono} DOS−Karteigruppen für Messwerteinträge={mess gdt}

[TurboMed Grundeinstellungen/Konvertierung/Ophth. Kartei/] DOS−Karteigruppen für OK−Header={sref oref bril visu} DOS−Karteigruppen für OK−Daten={sre1 ore1 bri1 vis1} DOS−Karteigruppen für OK−Bemerkungen={sre2 ore2 bri2 vis2} DOS−Karteigruppen für OK−Brillenrezept={brp}

[TurboMed Grundeinstellungen/Konvertierung/BDT−Import/] Satzarten, die beim BDT−Import ignoriert werden sollen={} Leere Fälle anlegen={nein}

[TurboMed Grundeinstellungen/Laborimport/] Sollen die Anforderungskennungen pro Arzt unterschieden werden (ja) oder nur pro Praxis (nein)={ja}

[TurboMed Grundeinstellungen/Datensicherung/] Beim Löschen in Papierkorb verschieben?={nein} Löschen alter Sicherungen ohne Nachfrage={nein} Automatische Prüfung bei Datensicherung ohne Nachfrage={nein} Automatische Sicherungen bei Programmende ohne Nachfrage={nein} Automatische Datensicherung bei Programmende?={ja} Automatische Datenspiegelung bei Programmende?={nein} Automatische Sicherung der Dokumente bei Programmende?={nein} Automatische Spiegelung der Dokumente bei Programmende?={nein} Blockgröße Komprimieren={65536} Blockgröße Kopieren={65536}

[TurboMed Grundeinstellungen/Datensicherung/Dokumente/] Löschen vorm Rücksichern={ja} Nach wieviel Tagen Sicherung zum Löschen anbieten?={30} Zielverzeichnis für Sicherung={E:\} Zielverzeichnis für Spiegelung={D:\TurboMed\Dokumente\}

[TurboMed Grundeinstellungen/Datensicherung/Dokumente/Audio/]

Löschen vorm Rücksichern={ja} Nach wieviel Tagen Sicherung zum Löschen anbieten?={30} Zielverzeichnis für Sicherung={E:\} Zielverzeichnis für Spiegelung={D:\TurboMed\Dokumente\Audio\}

[TurboMed Grundeinstellungen/Datensicherung/Dokumente/Video/] Löschen vorm Rücksichern={ja} Nach wieviel Tagen Sicherung zum Löschen anbieten?={30} Zielverzeichnis für Sicherung={E:\} Zielverzeichnis für Spiegelung={D:\TurboMed\Dokumente\Video\}

[TurboMed Grundeinstellungen/Datensicherung/Dokumente/Briefe/] Löschen vorm Rücksichern={ja} Nach wieviel Tagen Sicherung zum Löschen anbieten?={30} Zielverzeichnis für Sicherung={E:\} Zielverzeichnis für Spiegelung={D:\TurboMed\Dokumente\Briefe\}

[TurboMed Grundeinstellungen/Datensicherung/Druckaufträge/] Löschen vorm Rücksichern={nein} Nach wieviel Tagen Sicherung zum Löschen anbieten?={7} Zielverzeichnis für Sicherung={E:\} Zielverzeichnis für Spiegelung={D:\TurboMed\DruckDB\}

[TurboMed Grundeinstellungen/Datensicherung/Formulare/] Löschen vorm Rücksichern={ja} Nach wieviel Tagen Sicherung zum Löschen anbieten?={90} Zielverzeichnis für Sicherung={E:\} Zielverzeichnis für Spiegelung={D:\TurboMed\Formulare\}

[TurboMed Grundeinstellungen/Datensicherung/Praxisdaten/] Löschen vorm Rücksichern={nein} Nach wieviel Tagen Sicherung zum Löschen anbieten?={7} Zielverzeichnis für Sicherung={E:\} Zielverzeichnis für Spiegelung={D:\TurboMed\PraxisDB\}

[TurboMed Grundeinstellungen/Datensicherung/Datenstaemme/] Löschen vorm Rücksichern={nein} Nach wieviel Tagen Sicherung zum Löschen anbieten?={90} Zielverzeichnis für Sicherung={E:\} Zielverzeichnis für Spiegelung={D:\TurboMed\StammDB\}

[TurboMed Grundeinstellungen/Datensicherung/Vorlagen/] Löschen vorm Rücksichern={ja} Nach wieviel Tagen Sicherung zum Löschen anbieten?={90} Zielverzeichnis für Sicherung={E:\} Zielverzeichnis für Spiegelung={D:\TurboMed\Vorlagen\}

[TurboMed Grundeinstellungen/Datensicherung/Beliebige Dateien/] Löschen vorm Rücksichern={nein} Nach wieviel Tagen Sicherung zum Löschen anbieten?={30} Zielverzeichnis für Sicherung={E:\} Zielverzeichnis für Spiegelung={D:\SPIEGEL\BELIEBIG\} Quellverzeichnis={} Dateimaske={\*.\*} Mit Unterverzeichnissen?={ja} Blockweise kopieren (bei großen Dateien empfohlen)={ja} Datenbanken schließen={nein}

[TurboMed Grundeinstellungen/Patientenansicht/] Änderungen bestätigen={ja}

[TurboMed Grundeinstellungen/Anzeige/Behandlungsfall−Übersicht/] Genuiner Arzt={ja}

[TurboMed Grundeinstellungen/KV−Abrechnung/] nur Prüflauf={ja} Hinweise={0} Knappschaft={ja} alle anderen Kostenträger={ja} Tagtrennung={ja}

## Prüfung Postleitzahlen={ja}

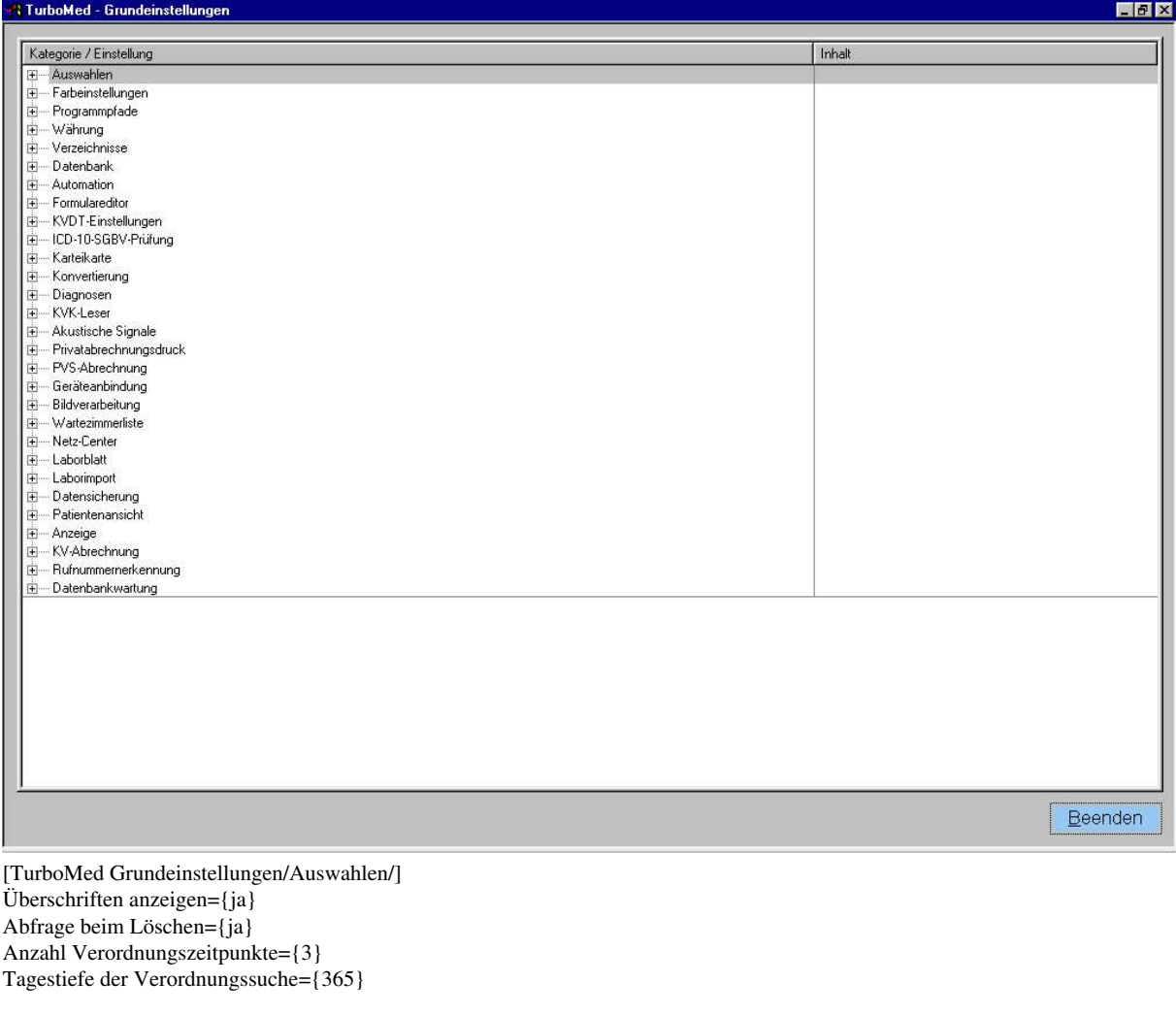

[TurboMed Grundeinstellungen/Farbeinstellungen/Farbgebung der Auswahlfenster/] Hintergrundfarbe={RGB ( 238 / 238 / 238 )} Textfarbe={RGB ( 0 / 0 / 0 )} Fensterfarbe={RGB ( 120 / 170 / 170 )}

[TurboMed Grundeinstellungen/Farbeinstellungen/Farbgebung des Hinweisfensters/] Hintergrundfarbe={RGB ( 238 / 238 / 238 )} Textfarbe={RGB ( 0 / 0 / 0 )} Fensterfarbe={RGB ( 181 / 189 / 221 )}

[TurboMed Grundeinstellungen/Farbeinstellungen/Farbgebung der Formulare/] Farbe des Editierfeldes= $\{RGB ( 255 / 255 / 0) \}$ 

[TurboMed Grundeinstellungen/Farbeinstellungen/Farbgebung der Karteikarte/] Hintergrundfarbe={RGB ( 238 / 238 / 238 )} Textfarbe={RGB ( 0 / 0 / 0 )}

[TurboMed Grundeinstellungen/Farbeinstellungen/Farbgebung des Laborblatts/] Spaltentitelfarbe={RGB (0/0/0)} Textfarbe={RGB ( 0 / 0 / 0 )} pathologische Einträge={RGB ( 200 / 0 / 0 )} Hintergrundfarbe={RGB ( 238 / 238 / 238 )}

[TurboMed Grundeinstellungen/Farbeinstellungen/Farbgebung des Patientenfensters/] Hintergrundfarbe={RGB ( 238 / 238 / 238 )} Textfarbe={RGB ( 0 / 0 / 0 )} Patientennummernfarbe={RGB ( 0 / 0 / 128 )} Fensterfarbe={RGB ( 120 / 170 / 170 )}

[TurboMed Grundeinstellungen/Farbeinstellungen/] Hauptfenster={RGB ( 64 / 128 / 128 )}

[TurboMed Grundeinstellungen/Programmpfade/] Textverarbeitung={C:\TurboMed\Textverarbeitung\TM\_Textverarbeitung.exe} MS Word verwenden={ja} Bildverarbeitung={} Interne Bildverarbeitung benutzen={ja} IfAp verwenden anstatt Gelbe Liste={ja} IfAp={C:\IfApWin\WIAMDB.EXE} Gelbe Liste={C:\GL\GLWIN.EXE} PC−EKG={C:\Programme\PC−EKG\PC\_EKG.EXE}

[TurboMed Grundeinstellungen/Verzeichnisse/TurboMed/ADT/] Pfad={ADT}

[TurboMed Grundeinstellungen/Verzeichnisse/TurboMed/Formulare/NonUser/Bearbeiten/] Pfad={M:\Formulare\NonUser\Bearbeiten\}

[TurboMed Grundeinstellungen/Verzeichnisse/TurboMed/Formulare/NonUser/] Pfad={M:\Formulare\NonUser\}

[TurboMed Grundeinstellungen/Verzeichnisse/TurboMed/Formulare/Rechnungsvorlagen/] Pfad={M:\Formulare\Rechnungsvorlagen\}

[TurboMed Grundeinstellungen/Verzeichnisse/TurboMed/Formulare/Sonstige/] Pfad={M:\Formulare\Patientenmenue\Sonstige\}

[TurboMed Grundeinstellungen/Verzeichnisse/TurboMed/Formulare/Hauptmenue/] Pfad={M:\Formulare\Hauptmenue\}

[TurboMed Grundeinstellungen/Verzeichnisse/TurboMed/Formulare/Patientenmenue/] Pfad={M:\Formulare\Patientenmenue\}

[TurboMed Grundeinstellungen/Verzeichnisse/TurboMed/Formulare/Bilder/] Pfad={M:\Formulare\Bilder\}

[TurboMed Grundeinstellungen/Verzeichnisse/TurboMed/Formulare/Karteikarte/] Pfad={M:\Formulare\Karteikarte\}

[TurboMed Grundeinstellungen/Verzeichnisse/TurboMed/Formulare/Geräte/] Pfad={M:\Formulare\Gerõte\}

[TurboMed Grundeinstellungen/Verzeichnisse/TurboMed/Formulare/] Pfad={M:\Formulare\}

[TurboMed Grundeinstellungen/Verzeichnisse/TurboMed/Textverarbeitung/] Pfad={C:\Programme\Microsoft Office\Office\STARTUP\}

[TurboMed Grundeinstellungen/Verzeichnisse/TurboMed/Medizinisches Wissen/Wörterbuch/] Pfad={M:\MedWissen\}

[TurboMed Grundeinstellungen/Verzeichnisse/TurboMed/Medizinisches Wissen/] Pfad={M:\MedWissen\}

[TurboMed Grundeinstellungen/Verzeichnisse/TurboMed/Externe Programme/KBV/PruefModul/Listen/] Pfad={C:\TurboMed\ExtPrg\KBV\PrfModul\}

[TurboMed Grundeinstellungen/Verzeichnisse/TurboMed/Externe Programme/KBV/PruefModul/] Pfad={C:\TurboMed\ExtPrg\KBV\PrfModul\}

[TurboMed Grundeinstellungen/Verzeichnisse/TurboMed/Externe Programme/KBV/KryptoModul/] Pfad={C:\TurboMed\ExtPrg\KBV\Kryp\}

[TurboMed Grundeinstellungen/Verzeichnisse/TurboMed/Externe Programme/KBV/] Pfad={C:\TurboMed\ExtPrg\KBV\}

[TurboMed Grundeinstellungen/Verzeichnisse/TurboMed/Externe Programme/] Pfad={C:\TurboMed\ExtPrg\}

[TurboMed Grundeinstellungen/Verzeichnisse/TurboMed/Temporärdateien/] Pfad={C:\TurboMed\Tmp\}

[TurboMed Grundeinstellungen/Verzeichnisse/TurboMed/Dokumente/] Pfad={M:\Dokumente\}

[TurboMed Grundeinstellungen/Verzeichnisse/TurboMed/Vorlagen/] Pfad={M:\Vorlagen\}

[TurboMed Grundeinstellungen/Verzeichnisse/TurboMed/Menüs/] Pfad={M:\Men<sup>3</sup>s\}

[TurboMed Grundeinstellungen/Verzeichnisse/TurboMed/Befunde/] Pfad={M:\Befunde\}

[TurboMed Grundeinstellungen/Verzeichnisse/TurboMed/Bildverarbeitung/Symbole/] Pfad={M:\Bildverarbeitung\Symbole\}

[TurboMed Grundeinstellungen/Verzeichnisse/TurboMed/Bildverarbeitung/Vorlagen/] Pfad={M:\Bildverarbeitung\Vorlagen\}

[TurboMed Grundeinstellungen/Verzeichnisse/TurboMed/Bildverarbeitung/] Pfad={M:\Bildverarbeitung\}

[TurboMed Grundeinstellungen/Verzeichnisse/TurboMed/Medatis/] Pfad={C:\TurboMed\Programm\}

[TurboMed Grundeinstellungen/Verzeichnisse/TurboMed/] Pfad={C:\TurboMed\} Mehrplatzbetrieb={ja} Server={Server}

[TurboMed Grundeinstellungen/Verzeichnisse/TurboMed/Dictionary/] Pfad={M:\Dictionary\}

[TurboMed Grundeinstellungen/Verzeichnisse/TurboMed/PraxisDB/] Pfad={M:\PraxisDB\}

[TurboMed Grundeinstellungen/Verzeichnisse/TurboMed/StammDB/] Pfad={M:\StammDB\}

[TurboMed Grundeinstellungen/Verzeichnisse/TurboMed/DruckDB/] Pfad={M:\DruckDB\}

[TurboMed Grundeinstellungen/Verzeichnisse/TurboMed/Netzwerk−Setup/] Pfad={M:\NetSetup\}

[TurboMed Grundeinstellungen/Verzeichnisse/TurboMed DOS/Editor/Vorlagen/] Pfad={C:\EDITOR\VORLAGEN\}

[TurboMed Grundeinstellungen/Verzeichnisse/TurboMed DOS/Editor/] Pfad={C:\Editor}

[TurboMed Grundeinstellungen/Verzeichnisse/TurboMed DOS/Video/] Pfad={C:\PV3\VIDEO\}

[TurboMed Grundeinstellungen/Verzeichnisse/TurboMed DOS/] Pfad={C:\PV3\}

[TurboMed Grundeinstellungen/Datenbank/] Netzwerkkommunikation prüfen: Nein /0, nur Windows 9x /1, Ja /2={1}

[TurboMed Grundeinstellungen/Automation/] Exception bei ineffizientem Zugriff={nein}

[TurboMed Grundeinstellungen/Formulareditor/] Genereller vertikaler Vorschub in mm={0} Genereller horizontaler Vorschub in mm={0} Hinweis auf Druckaufträge bei Programmende={ja} Anwendungspriorität beim Drucken von Formularen erhöhen={nein} Druckaufträge nach wieviel Tagen löschen={2} Signalton zur Erinnerung an zentralen Druck={} Intervall zwischen Erinnerungen an zentralen Druck (Sekunden)={0} Auswahl bei abweichender Bedruckungs−KVNummer={nein}

[TurboMed Grundeinstellungen/KVDT−Einstellungen/] SKT−Prüfungen={ja}

[TurboMed Grundeinstellungen/ICD−10−SGBV−Prüfung/] Hinweis bei doppelten ICD−10−Codes={nein}

[TurboMed Grundeinstellungen/Medikamente/] Aus Medatis importierte Medikamente automatisch selektieren={ja} Alle Medikamente einer PZN aktualisieren={ja}

[TurboMed Grundeinstellungen/Karteikarte/] automatische Ziffernüberprüfung und Stammübernahme: 1 : nein / 2 : einzelne Tage / 3 : gesamte Abrechnung / 4 : beides={4} automatische Ziffernüberprüfung prüft ebenfalls auf korrekte Gebührenordnung={ja} Wieviele Leistungen sollen in einer Abrechnung abgerechnet werden dürfen, bevor eine fehlende '1' bemängelt wird?={5} KarteiCache={100} Bei Änderungen in Kartei/Abr./Labor letzten Vorgang aktualisieren={ja} Beim Öffnen der Karteikarte prüfen, ob der gewählte Behandlungsfall abgeschlossen ist.={nein} EBM−Abrechnungs−Regelwerk aktiviert={ja} GOÄ−Abrechnungs−Regelwerk aktiviert={ja} Anzahl dargestellter Labortests pro Karteieintrag={25} Nach Eintragung einer Abrechnungsdiagnose Ziffernvorschläge präsentieren?={ja} Patienten von Wartezimmerlisten entfernen, wenn ihre Karteikarte geschlossen wird={ja} Datum für einen Tag nur einmal anzeigen={nein}

[TurboMed Grundeinstellungen/Karteikarte/Spaltenbreiten/Karteikarte/] Zähler={0} Datum={101}  $Arzt = \{0\}$ Behandlungsfall={22} Selektion (Sel.)={0} Art= ${43}$ Typ={39} Eintrag={515} Markierung der aktuellen Zeile={12} Zoomfaktor in %={170} Zeilenselektion={20} Textmarkierung={48}  $Info={40}$ Uhrzeit= $\{0\}$ Briefmarkierung={20} [TurboMed Grundeinstellungen/Karteikarte/Spaltenbreiten/Abrechnung/] Zähler={0} Datum= ${85}$ Uhrzeit= $\{0\}$  $Arzt = \{0\}$ 

Behandlungsfall={39}

Selektion (Sel.)={40}  $Art=\{0\}$  $Type=\{0\}$ Eintrag={223} Markierung der aktuellen Zeile={25} Zoomfaktor in %={110} Zeilenselektion={0} Textmarkierung={47}  $Info={40}$ Briefmarkierung={20} [TurboMed Grundeinstellungen/Karteikarte/Spaltenbreiten/ophtalmologische Karteikarte/] Zähler={0} Datum={90} Uhrzeit={0}  $Arzt = \{0\}$ Behandlungsfall={0} Selektion (Sel.)={50}

Art= $\{0\}$ Typ={35} Eintrag= $\{460\}$ Markierung der aktuellen Zeile={25} Zoomfaktor in  $%=\{110\}$ Zeilenselektion={20} Textmarkierung={40}  $Info={40}$ Briefmarkierung={20}

[TurboMed Grundeinstellungen/Diagnosen/] ICD−Editierung bei Übernahme neuer Diagnosen={ja} Abfrage von Diagnosensicherheit und −lokalisation auch bei Privatfällen={nein}

[TurboMed Grundeinstellungen/KVK−Leser/] Cherry−Tastatur={nein} Serielle Schnittstelle={1} Umlaut−Konvertierung={nein} Automatisches Lesen der KVK={nein} Server={} Ort−Straßen−Vorlage={ja}

[TurboMed Grundeinstellungen/Akustische Signale/KVK−Leser/] Erfolgreiches Lesen={} Fehler beim Lesen={}

[TurboMed Grundeinstellungen/Akustische Signale/Karteikarte/] Medikamenten−Verordnung={} Start={}

[TurboMed Grundeinstellungen/Akustische Signale/] Programmstart={} Programmende={}

[TurboMed Grundeinstellungen/Privatabrechnungsdruck/] Anzahl zu druckender Rechnungen im Stapeldruck={0}

[TurboMed Grundeinstellungen/PVS−Abrechnung/] PVS−Laufwerk/Verzeichnis={A:\}

[TurboMed Grundeinstellungen/Geräteanbindung/] Protokoll−Level={1} Protokoll anzeigen={nein}

[TurboMed Grundeinstellungen/Bildverarbeitung/] Anzahl letzter Bilder im Browse−Dialog={10} Bild immer als Farbbild speichern (nicht mit Originalfarbtiefe speichern)={nein} Twain−Quelle nach jedem Scanvorgang freigeben={nein} Beim Scannen Speichertransfer (keine Auslagerungsdatei) benutzen={ja} Serielle Schnittstelle={1} Fussschalter entprellen={nein} Timeout für Fussschalter (ms)={200} Signalton bei Bildaufnahme={}

[TurboMed Grundeinstellungen/Wartezimmerliste/] automatisches Löschen alter Vorgänge={ja}

[TurboMed Grundeinstellungen/Netz−Center/] Signalton zur Erinnerung an ungelesene Nachrichten={} Intervall zwischen Erinnerungen an ungelesene Nachrichten (Sekunden)={0} Nachricht nach wieviel Tagen löschen={2}

[TurboMed Grundeinstellungen/Laborblatt/] Zoomfaktor in %={100}

[TurboMed Grundeinstellungen/Laborimport/] Eintragsdatum:={4} Sollen während des Imports angelegte Karteizeilen in der Liste der vom Import betroffenen Patienten aufgeführt werden?={nein} Labor sendet bei Endbefund: den Gesamtbefund (ja) nur Laborwertänderungen (nein)={ja} Standard−Pfad zu Laborimportdateien={\}

Sollen LDT−Importe in abgeschlossene Fälle ermöglicht werden?={ja}

[TurboMed Grundeinstellungen/KV−Abrechnung/] KVDT−Laufwerk/Verzeichnis={A:\}

[TurboMed Grundeinstellungen/Rufnummernerkennung/] Rufnummernerkennung benutzen={nein} TAPI−Schnittstelle (nicht CAPI) benutzen={nein} Bearbeitungsfenster bei Anruf sofort öffnen={nein} Anrufe protokollieren={nein} Eigene Ortsvorwahl={<nicht gesetzt>} Eigene Rufnummer(n)={<nicht gesetzt>} Signalton={}

[TurboMed Grundeinstellungen/Datenbankwartung/] Periodische Erinnerung an Datenbankprüfung={nein} Erinnerung an Datenbankprüfung bei Programmende={nein}

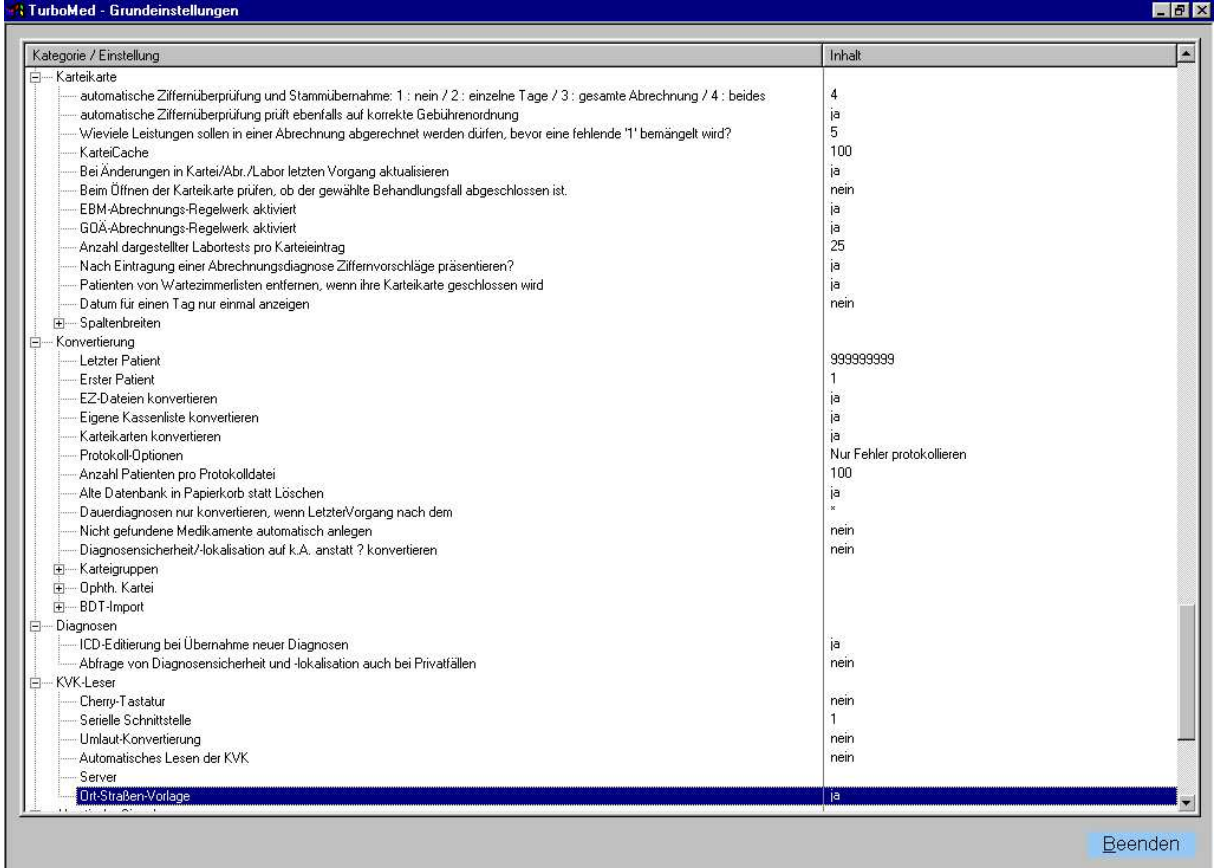

Dann müssen die auf CD gesicherten Dateien

noch auf den Server zurückgesichert werden

Also das kann man sogar von der CD selbst machen wenn man in den Grundeinstellungen zur Datensicherung

den CD Laufwerksbuchstaben und das eventuelle Verzeichnis der Sicherung angibt.

Also Cd einlegen dann

Unter Datensicherung unter den Pfad der Datei eingeben man kann in auch mit dem klick aufs Kästchen suchen wie bei der Erklärung der Grundeinstellungen.

Dann Rücksichern mit OK bestätigen dann sagt er noch , dass das normalerweise nicht gemacht würde und dann sollst du das noch mal bestätigen dann

sichert er zurück. Das dauert ca. 5−10 Minuten

wenn er aber die Datenbank noch mal neu reorganisieren muß kann das bei einem langsamen Rechner dh. AMD 300 mit 128 MB SDRAM fast 10 Stunden dauern.

Zum Schluß müssen noch die Schnellbriefvorlagen

konvertiert werden, da Tubomed seine eigenen alten Platzhalter nicht mehr erkennt.

Sie haben neue gemacht.

Dazu nimmt man sich eine Sicherung der EDITOR\Vorlagen und

Tauscht alle Platzhalter um nach der neuen Liste

die in der Turbomed Windows Hilfe steht.

Wir haben uns die alte und die neue Liste ausgedruckt und

die Werte in die Extras Autokorrektur von Wordgeschrieben. Dann schreibt den alten Platzhalter unter Ersetzen und den neuen unter durch:.

Dann brauchte man nur mit dem Cursor hinter den alten Platzhalterwert gehen und dann hat er bei Drücken der Leertaste den Wert gegen den neuen ausgetauscht.−Wenn das geschehen ist kann man die erneuerten vorlagen Einfach in

das Verzeichnis Turbomed\Vorlagen kopieren.

Die Aktualisierung des Praxisbriefkopfes ist in der

Turbomed Hilfe gut beschrieben.

Als letztes muß noch eine Einzelplatzversion von Tubomed Dos auf jeden Clienterechner installiert werden mit den

letzten Daten die auch der Konvertierung nach Windows entsprechen.

Dann kann man lokal eventuell fehlende nicht konvertierte einträge

durch aufruf des TMDos also PV3\menue.bat nachgucken.

Dazu müssen aber die Einträge in er config.sys und in der autoexec.bat die ja alle noch dort bei den alten Win9x Clientenrechnern stehen,

gleich bleiben, da Windows 98 dafür den Dos Kompatibilitätsmodus braucht.

Windows 2000 macht es ohne die alten Einträge.

Was habe ich für Fehler gemacht Erfahrungen gemacht:

0. Ich habe nicht gemerkt daß Suse nicht automatisch den nmbd Dämon mit seinem eigen Skript startet.

Dieser ist aber notwendig damit die Namensauflösung in der Netzwerkumgebung von Windows funktioniert.

Dieser muß über Swat per Hand gestartet werden.

1. Ich habe den Rechner Adorf gesucht er findet aber nur den Eintrag für den Netbios Namen

2. Und der war Samba Server.

3. Ich habe den Registry Patch in regedit/HkeylocalMachine/System/CurrentControlSet/Services/VxD/

VNETSUP in Bearbeiten Neu DWORD EnablePlaintextPasswords eingegeben danach die Hexadezimalzahl Auf 1 gestellt. Danach wieder angemeldet.

Dann hat erst nichts

Mehr funktioniert.Der hauptfehler war immer daß das Netbios Netzwerk nicht auf beidne Rechner eingestellt war.

Und Danach habe ich das wieder gemacht und sogar die Globals auf Encrypt Password gestellt und er hat alles gefunden.

Wenn ich aber den Registry Patch wieder rausgelöscht habe und smbd und nmbd neu gestartet

Habe dann hat er den Samba Sever in der Netzwerkumgebung gefunden. Mit Encrypted Passwords

Und auch ohne die .Ohne Encrypted passwords konnte man ohne Paßwort Das Verzeichnis öffnen wenn read only yes oder guest ok no angegeben war.

Ich stelle die smb.conf und die Registry also erst auf auf Paßwörter nicht verschlüsseln was ja auch die Default Einstellungen sind und sie deshalb nicht in den Globals stehen.

Das macht das gleiche wenn ich jetzt

In der Netzwerkumgebung den Computernamen suche sagt er erst das Netzwerk kann nicht durchsucht werden Dann beim 2. Versuch zeigt er aber alles an.

So findet man den Server server über die Netzwerkumgebung Das anklicken

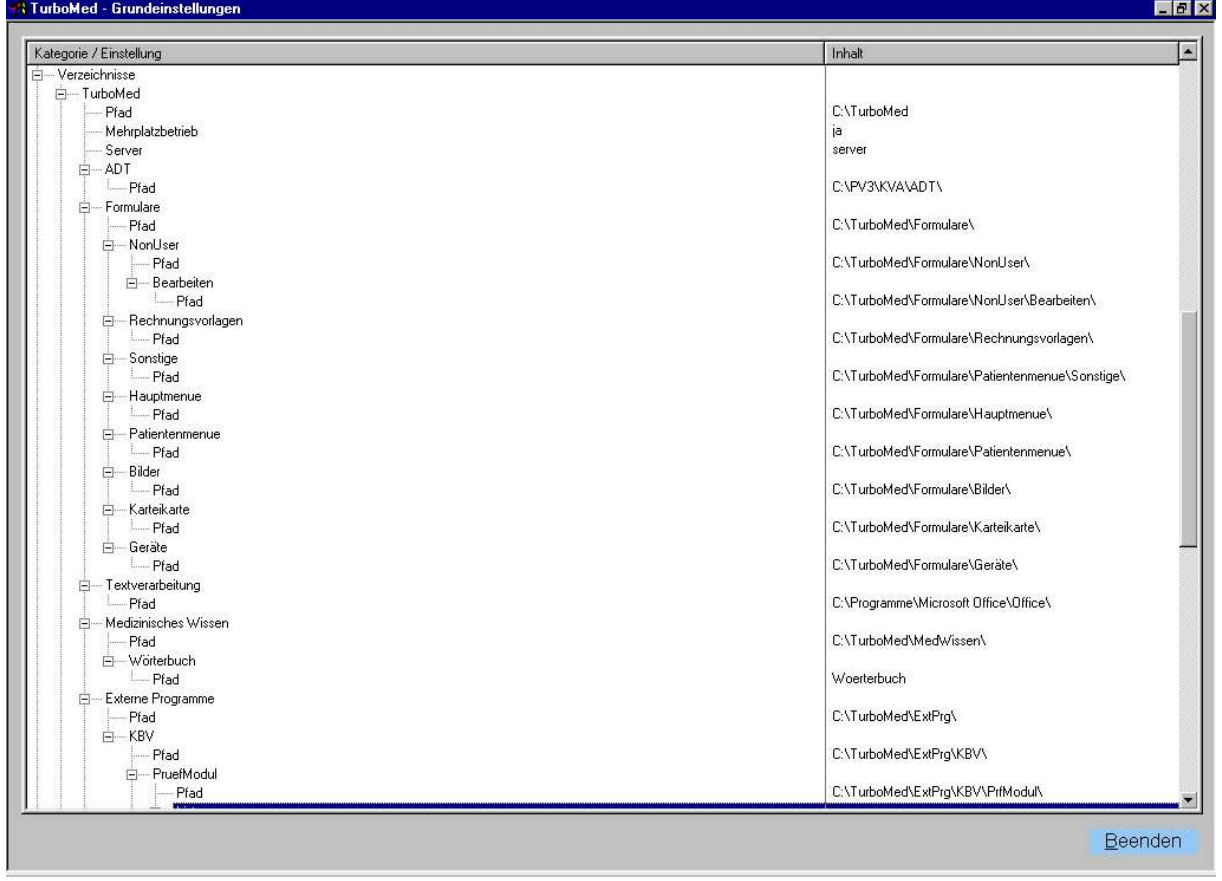